# **CONSTRUCTION CRAZE**

# HANDLEIDING

Paragon Productions 1994

128 KB, DOUBLE SIDED DISC MSX 2, MSX 2+, MSX TURBO-R

# CONSTRUCTION CRAZE

# SYSTEEMEISEN CONSTRUCTION CRAZE:

Construction Craze werkt op elke MSX 2, 2+ en Turbo-r met minimaal 128 KB RAM en 128 KB VideoRAM. Een dubbelzijdige diskdrive is cen vereiste. Om een optimaal geluid te verkrijgen adviseren wij u zowel FM-PAC als Muziek Module te gebruiken. PSG-muziek wordt niet ondersteund. Voor de besturing kan men muis, joystick of toetsenbord gebruiken.

## HET OPSTARTEN VAN HET SPEL:

Doe de diskette in drive A van uw computer en druk op RESET. Construction Craze wordt nu automatisch opgestart.

De tekst die <sup>u</sup> nu te zien krijgt, kunt <sup>u</sup> in het vervolg overslaan door SPATIE bij het opstarten ingedrukt te houden.

Na wat laadtijd komt <sup>u</sup> bij het introscherm, waar een druk op SPATIE u weer verder brengt.

#### HET HOOFDMENU:

De opties die <sup>u</sup> hier heeft zijn de volgende:

- CONTROLS: hiermee kunt u uw vorm van besturing kiezen. U heeft de keuze uit muis, joystick of keyboard. Keyboard is de standaard besturing, De andere combinaties zijn voor de 2-speler optie van belang. brengt.<br>
HET HOOFDMENU:<br>
De opties die u hier heeft zijn de volgende:<br>
- CONTROLS: hiermee kunt u uw vorm van besturing kiezen. U heeft de keuze uit<br>
muis, joystick of keyboard. Keyboard is de standaard besturing. De ander Na wat laadtijd komt u bij het introscherm, waar een druk op SPATIE u weer verder<br>brengt.<br>HET HOOFDMENU:<br>De opties die u hier heeft zijn de volgende:<br>- CONTROLS; hiermee kunt u uw vorm van besturing kiezen. U heeft de keuz

MUSIC: hiermee kunt u kiezen uit MSX-AUDIO (Music Module), MSX-MUSIC (FM-PAC) of STEREO (MSX-AUDIO en MSX-MUSIC tesamen).

Heeft men geen van deze geluidsbronnen, dan hoort men geen muziek.

<sup>z</sup> FREQUENCY: hiermee kunt u kiezen tussen 50 Hz (Europese standaard) of 60 Hz (Japanse standaard).

- ADJUST SCREEN: hiermee kunt u uw scherm eventueel "centreren".

INITIAL START: deze optie start het spel met 1 of 2 spelers.

- CONTINUE (PASSWORD): deze optie laat u verder gaan waar u voorheen gebleven bent d.m.v. een in te voeren password van 4 cijfers.

#### HET SPELEN:

Indien men INITIAL START of CONTINUE kiest, komt men in een selectiescherm. Hier kan men zien in welke stage men gaat spelen. Ook kan geselecteerd worden in welke andere plaatsen men aan het werk gaat. Een stage wordt geselecteerd met de cursors en de spatiebalk. Als men even wacht, ziet men of de stage vrij is of al afgewerkt

## HET OPDRACHTSCHERM:

Heeft u eenmaal een stage geselecteerd, dan komt u bij het opdrachtscherm terecht. Hier kunt <sup>u</sup> uw opdracht voor de stage lezen door met SPATIE door de tekst te wandelen. Op dit scherm kunt u tevens zien welke rampen in de stage voorkomen. De volgende rampen zijn mogelijk: (Elke stage kent, afhankelijk van zijn ligging op de aardbol, verschillende rampen) Blikseminslag, vuur, aardbeving, zandstorm, bombardement, komeetinslag.

RETURN start de stage.

# HET SPELEN:

#### UW DOEL:

is het volbouwen van het terrein in de stage dat met uw kleur omrasterd is. Voor speler <sup>1</sup> is dit ROOD, voor speler <sup>2</sup> (indien u de 2-speler optie hebt gekozen) BLAUW. <sup>U</sup> heeft een beperkt geldbedrag tot uw beschikking en dienthet gebied vol te hebben binnen een bepaald aantal beurten.

U kunt echter meer dan bouwen. Zie hiervoor het overzicht van de ikonen in het speelveld. (Blz. 3)

Hieronder ziet u een overzicht van uw speelveld:

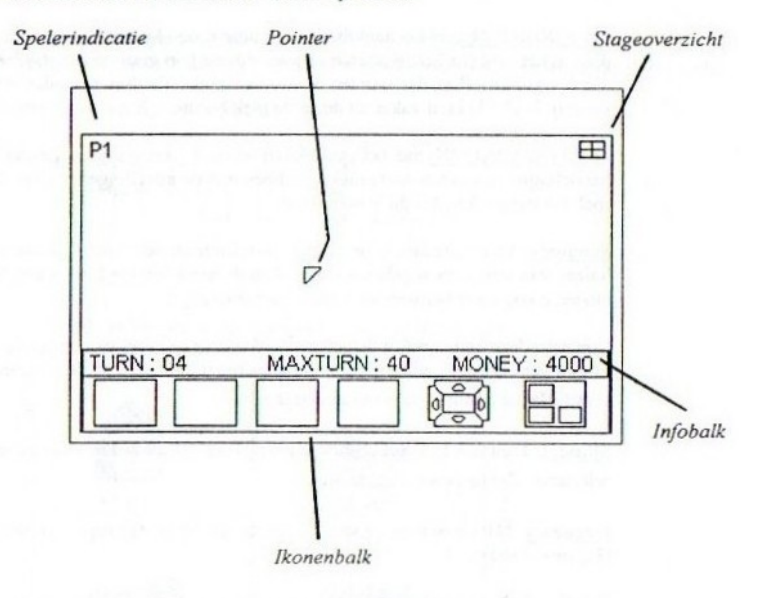

De ikonenbalk onderin het scherm is uw bedieningspaneel. Het bevat de volgende onderdelen:

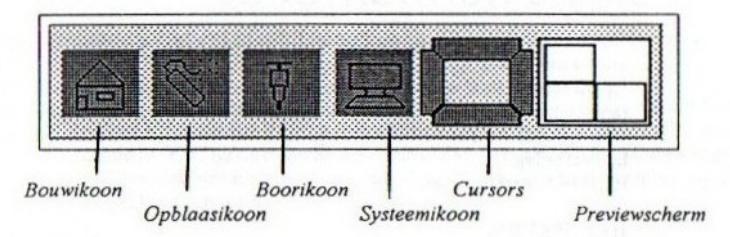

Uitleg van de verschillende onderdelen:

- BOUWIKOON: met het aanklikken van deze ikoon bouwt u een gebouw of slaat u een beurt over. U kunt alleen bouwen indien <sup>u</sup> voldoende geld heeft en indien er een plaats is om uw bouwsel neer te zetten. (zie verder onder de paragraaf "Gebouwen")

- OPBLAASIKOON: met het aanklikken van deze ikoon kunt u een al eerder neergezet gebouw opblazen, waardoor er bouwgrond vrijkomt. U dient hier wel voldoende geld voor te hebben.

<sup>z</sup> BOORIKOON: met het aanklikken van deze ikoon kunt u naar grondstoffen boren door in het veld (na het selecteren van deze ikoon) op gras- of woestijnland te klikken. Vindt <sup>u</sup> grondstoffen, dan worden die weergegeven. Vindt <sup>u</sup> niets, dan is uw beurt voorbij. N.B. : <sup>U</sup> kunt vaker op dezelfde plek boren.

- SYSTEEMIKOON: met het aanklikken van deze ikoon kunt u verschillende handelingen verrichten die te maken hebben met de instellingen van uw computer of het spel. De mogelijkheden die u hebt, zij

Summary: deze optie laat <sup>u</sup> uw huidige financiele situatie zien. <sup>U</sup> kunt zien hoeveel 'huizen van welk type <sup>u</sup> gebouwd hebt. Aan de hand hiervan kunt <sup>u</sup> nog bepalen hoeveel huizen <sup>u</sup> nog moet bouwen voor maximale opbrengst.

Controls: deze optie geeft u de gelegenheid tijdens het spel van besturing te veranderen. Erzijn verschillende besturingscombinaties mogelijk. Bij 2 spelers dienen er 2 verschillende besturingen voorhanden te zijn.

Music: U kunt ook tijdens het spel de muziek aan of uit zetten en eventueel stereo selecteren. Zie hiervoor ook blz. 7.

Frequency: U kunt tijdens het spel kiezen tussen 50 Hz (Europese standaard) en 60 Hz (Japanse standaard).

Exit Scenario: Met het selecteren van deze optie verlaat <sup>u</sup> de stage waar <sup>u</sup> in bezig bent en gaat <sup>u</sup> terug naarhet selectiescherm.

Quit: Deze optie reset uw computer.

- INFOBALK: in deze balk ziet u, als u geen handelingen verricht, de volgende informatie:

'Tum: geeft aan hoeveel beurten u al hebt verbruikt.

Maxtum: geeft aan hoeveel beurten u maximaal kunt benutten. Money: geeft aan wat u huidige hoeveelheid geld is.

- CURSORS: met deze cursors kunt u naar een ander gedeelte van de stage gaan. Rechtsbovenin uw scherm kunt u zien in welk gedeelte van de stage u zit. Door het aanklikken van een bepaalde richting op de cursors kunt <sup>u</sup> zich verplaatsen door de stage.

- PREVIEWSCHERM: in dit scherm kunt u zien in welke vorm u bouwt (mits u bouwt). Krijgt u bijvoorbeeld een vierkante vorm die bestaat uit 4 eenheden, dan ziet u het volgende in uw previewscherm:

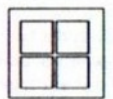

Deze vorm betekent dat u, als u bouwt, dit in <sup>4</sup> eenheden doet. U bouwt dus gelijk vier huizen, kantoren, etc. LET OP: deze vorm houdt in dat <sup>u</sup> ook viermaal de prijs van het bouwsel betaald.

Andere vormen zijn bijvoorbeeld:

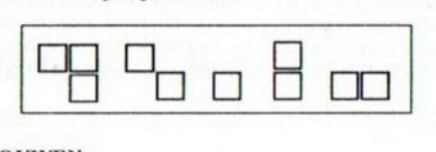

#### GEBOUWEN:

De volgende gebouwen kunnen worden neergezet in het veld:

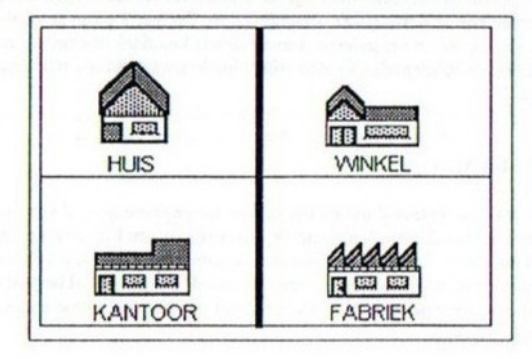

#### BEURTEN:

U speelt het spel in beurten. In uw infobalk kunt u zien hoeveel beurten u al gehad hebt. Tevens staat het maximaal aantal beurten en uw geldhoeveelheid weergegeven. Elke handeling kost <sup>u</sup> een beurt. Uitzondering vormen het opblazen van gebouwen en het boren naar grondstoffen. Voorwaarde bij het boren is wel, dat u raak boort, anders is

uw beurt alsnog voorbij.

Om de 10 beurten ziet u een zogenaamd RENT PAY OUT scherm. Dit overzichtscherm geeft aan hoeveel gebouwen van welke soort <sup>u</sup> hebt gebouwd en in hoeverre ze geld opbrengen. (Zie ook de paragraaf "Financien") Klikt <sup>u</sup> dit scherm weg, danwordt het geldbedrag dat op dat scherm stond bij uw laatste bedrag bijgeteld en kunt <sup>u</sup> verder.

#### FINANCIEN:

Om uw gebied vol te bouwen, heeft u genoeg geld nodig. Elke handeling die <sup>u</sup> verricht (behalve de opties van de SYSTEEMIKOON), kost <sup>u</sup> eld.

Heeft u iets gebouwd, dan levert dat bouwsel huur of winst op. Het benutten van opgeboorde grondstoffen (door er een fabriek op te zetten) levert ook geld op. Op blz. 6 staat een overzicht wat alle handelingen aan geld kosten en wat de gebouwen aan winst opleveren.

Uw gebouwen zijn echter van elkaar afhankelijk. Een winkel levert pas winst op, indien u ook enkele huizen gebouwd hebt. Zo levert 1 winkel maximale winst op als er ook 5 tot <sup>10</sup> huizen gebouwd zijn. Zijn er weer teveel huizen tegenover <sup>1</sup> winkel, dan is er sprake van overbelasting en levert de winkel weer weinig op.

Een fabriek levert maximale winst indien hij gebouwd is op een aangeboorde grondstof EN cen juist aantal huizen ter ondersteuning heef. Deze verdelingen staan allemaal op een rijtje bij de SUMMARY-optie die in het systeemikoon zit. Op blz.6 staan ze ook.

# RAMPEN:

In elke stage komen rampen voor. Ten eerste speelt het weer in bijna elke stage een rol en ten tweede zijn er desastreuze verschijnselen. Op blz. <sup>2</sup> staan ze opgesomd. Het weer kan per beurt veranderen. Indien de wolken donker worden, is er kans op onweer. Slaatde bliksem dan in, dan wordt het bouwsel dat die bliksem eventueel raakt, vernietigd.

#### VELD GEHAALD:

U hebt de stage uitgespeeld indien uw gehele aangegeven gebied volgebouwd is. Indien dit het geval is, hoort <sup>u</sup> een kort muziekje en krijgt <sup>u</sup> een klein overzichtje te zien dat uw geldvoorraad toont. Tevens ziet u hoeveel procent van de stage u voltooid hebt (bij 2 spelers kan dit varieren) en krijgt u een password. Dit password bestaat uit vier cijfers en kunt <sup>u</sup> bij een latere gelegenheid aan het begin van het spel invoeren om verder te gaan waar u gebleven was.

Na het wegklikken van het overzichtscherm komt u weer bij het selectiescherm terecht.

# GAME OVER:

Indien <sup>u</sup> er niet in bent geslaagd binnen het vastgestelde aantal beurten uw missie te vervullen, ishet game over. Ook als <sup>u</sup> vroegtijdig geen geld meer hebt om wat voor handeling dan ook te verrichten, dan is het afgelopen.

De computer geeft automatisch aan wanneer het werkelijk over is. In zo'n geval ziet u een overzicht dat uw geldvoorraad en het afgewerkte percentage van de stage vermeldt. U krijgt hierna <sup>3</sup> keuzes met betrekking tot het overnieuw spelen van de stage: kiest u YES, dan begint u opnieuw in de huidige stage. Kiest u NO, dan is het definitief Game Over en krijgt <sup>u</sup> een plaat te zien . Klikt u deze plaat weg dan gaat <sup>u</sup> naar het hoofdmenu van het spel. Kiest u voor QUIT, dan reset uw computer zich.

# OVERZICHT VAN ALLE KOSTEN:

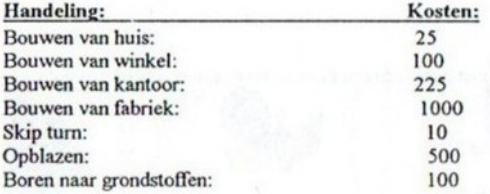

# OVERZICHT VAN ALLE OPBRENGSTEN:

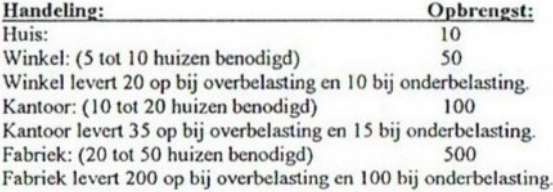

N.B: Een fabriek leven alleen geld op als hij op een raak geboord stuk grond staat (dus met grondstoffen). Een fabriek levert geen geld op elders.

#### 2 SPELEP-OPTIE:

De 2 speler-optie verschilt in speelwijze niet van de <sup>1</sup> speler-optie. Het doel bij 2 spelers is dat diegene die het gebied dat zijn kleur heeft als eerste volbouwt, wint. Men kan elkaars gebouwen eventueel opblazen, mits er geld genoeg is.

#### MUZIEK:

In Construction Craze heeft u de keuze uit verschillende geluidsbronnen. Zie hiervoor  $Rlz1$ 

STEREO muziek kunt u bereiken met behulp van MSX-MUSIC, MSX-AUDIO en een versterker. U dient de geluidssignalen van MSX-MUSIC en MSX-AUDIO gescheiden op uw versterker aan te sluiten.

De geluidseffecten worden deels via PSG en deels via MSX-AUDIO (samples) afgespeeld.

#### GARANTIE:

Mocht de diskette niet naar behoren functioneren, stuurt u hem dan voldoende gefrankeerd naar:

Paragon Productions Sanderijnhof 5 3813 DN Amersfoort

Vermeld duidelijk uw NAAM en ADRES en het mankement. U ontvangt dan zo spoedig 'mogelijk een nieuw exemplaar en uw portokosten worden vergoed.

Construction Craze is een produkt van Paragon Productions. Elke vorm van kopieren is strafbaar. Daarbij verwoest hel de USX-morkl. Gebruik uw verstand, geen kopieen.